#### **ЛАБОРАТОРНАЯ РАБОТА № 3.**

# **ИССЛЕДОВАНИЕ ЗАВИСИМОСТИ БАРЬЕРНОЙ И ДИФФУЗИОННОЙ ЕМКОСТИ** *р***–***n***-ПЕРЕХОДА ОТ ПРИЛОЖЕННОГО НАПРЯЖЕНИЯ**

**Цель лабораторной работы:** изучение влияния обратного напряжения на изменение барьерной емкости *p*–*n*-перехода и прямого напряжения на диффузионную емкость *p*–*n*-перехода.

#### **Задание по лабораторной работе.**

1. Получить задание.

2. Проанализировать влияние обратного напряжения на изменение барьерной емкости *p*–*n*-перехода и прямого напряжения на диффузионную емкость *p*–*n*-перехода.

3. Обобщить результаты лабораторной работы, сформулировать краткие выводы.

#### **Теоретическая часть**

В результате образования контакта между полупроводниками различного типа получаю *p*–*n*-переходы. Типичная энергетическая диаграмма *p*–*n*-перехода в равновесном состоянии (без внешнего электрического поля) и распределение носителей заряда представлены на рис. 2.12. Поскольку электронные средства и ширина запрещенной зоны контактирующих материалов одинаковые, разрыв зон  $\Delta E_C$  и  $\Delta E_V$ в плоскости металлического контакта равен нулю; потенциальных барьеров здесь два, и они одинаковые по величине.

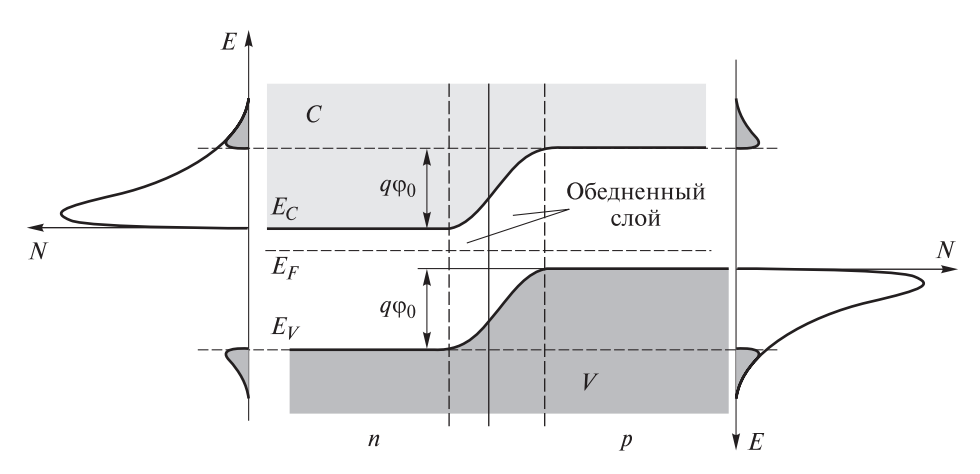

**Рис. 2.12.** Энергетическая диаграмма и концентрация носителей заряда в равновесном *p*–*n*-переходе (https://avatars.mds.yandex.net/i?id=2a00000179e2f2bd4aaba 18678e04532dce1-4735414-images-thumbs&n=13)

Видно, что для основных носителей заряда (дырок для р-области и электронов для *п*-области) существует потенциальный барьер высотой  $q\varphi_0$ , для неосновных носителей потенциального барьера не существует, и они проходят через р-п-переход беспрепятственно.

Контактная разность потенциалов

$$
q\varphi_0 = kT \ln \frac{N_D N_A}{n_i^2}.
$$

Решая уравнение Пуассона, можно получить распределение напряженности электрического поля и потенциала в  $p-n$ -переходе (рис. 2.13):

$$
E = \frac{q}{\varepsilon_{s}\varepsilon_{0}} \begin{cases} N_{D} (x + \delta_{n}), & x < 0; \\ -N_{A} (x - \delta_{p}), & x > 0. \end{cases}
$$

$$
\phi = \begin{cases} -\frac{q}{\varepsilon\varepsilon_{0}} N_{D} \left( \frac{x^{2}}{2} + \delta_{n} x \right) + \phi_{n} - \frac{q}{\varepsilon\varepsilon_{0}} N_{D} \frac{1}{2} \delta_{n}^{2}; \\ \frac{q}{\varepsilon\varepsilon_{0}} N_{A} \left( \frac{x^{2}}{2} - \delta_{p} x \right) + \phi_{p} + \frac{q}{\varepsilon\varepsilon_{0}} N_{A} \frac{1}{2} \delta_{p}^{2}. \end{cases}
$$

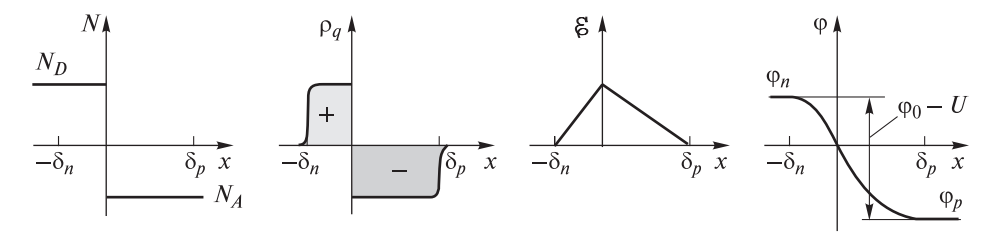

Рис. 2.13. Распределение соответственно примеси, заряда, напряженности электрического поля и потенциала в *n*-переходе (https://studfile.net/html/2706/40/html Znp03Qk9nM.95H2/img-wjHVhb.png)

Из уравнений для ф можно рассчитать общую толщину обедненной области:

$$
\delta = \delta_n + \delta_p = \sqrt{\frac{2\epsilon_s \epsilon_0 (N_D + N_A)}{qN_D N_A}} (\phi_0 - U).
$$

Для описания емкости пространственный заряд берется в одной из областей полупроводника (n-или p-):

$$
Q_s = qN_D \delta_n S = S \sqrt{\frac{2 \varepsilon_s \varepsilon_0 q N_D N_A}{(N_D + N_A)} (\phi_0 - U)},
$$

тогда емкость составит

$$
C = S \sqrt{\frac{\varepsilon_S \varepsilon_0 q N_D N_A}{2(N_D + N_A)(\phi_0 - U)}} = \frac{\varepsilon_S \varepsilon_0 S}{\delta}.
$$

Обычно диоды на основе р-п-переходов изготавливают с несимметричным легированием. Если, например,

 $N_A \ll N_D$ ,

выражение для емкости упрощается до вида

$$
C = S \sqrt{\frac{\varepsilon_{\mathcal{S}} \varepsilon_{0} q N_{A}}{2(\phi_{0} - U)}},
$$

т. е. значение емкости определяется только примесью слаболегированной области

Рассмотренная емкость получила название барьерной. Ее значение определяется неподвижными зарядами ионов легирующих примесей, без учета подвижных носителей заряда (электронов и дырок). Однако в  $p$ -*п*-переходе в отличие от барьера Шоттки происходит инжекция (впрыскивание) неосновных носителей заряда в соседние области. Это приводит к перераспределению основных носителей заряда, что происходит за счет процессов диффузии (рис. 2.14). Емкость, обусловленная этими зарядами, называют диффузионной.

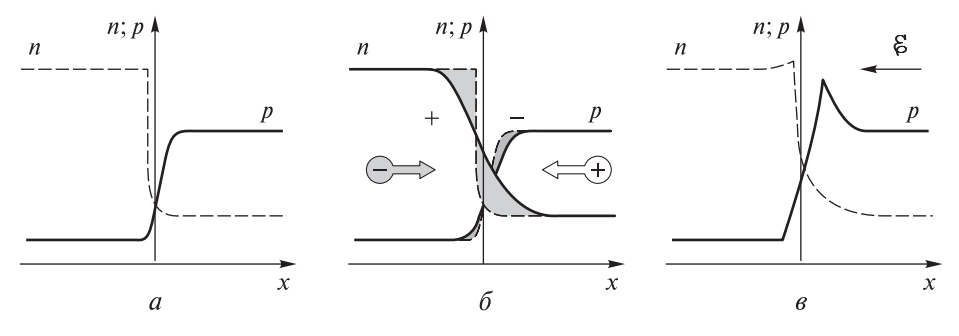

Рис. 2.14. Распределение носителей при изменении напряжения: а, в — установившиеся состояния;  $\delta$  — нейтрализация заряда инжектированных носителей (https://ulsu.ru/media/documents/Gurin Issled poluprovod struktur metodom volt-farad kharakteristik 2016.pdf)

Несмотря на то что в установившемся состоянии примыкающие к  $p-n$ переходу области не заряжены, диффузионную емкость можно связывать с зарядом инжектированных носителей, так как инжектированные носители и нейтрализующие их основные носители не исчезают.

Для сравнения учтем, что и обычный конденсатор в целом электрически нейтрален. Но в обычном конденсаторе положительный и отрицательный заряды пространственно разделены (то же самое можно сказать и о барьерной емкости р-п-перехода), в то время как при инжекции и положительный,

и отрицательный заряды оказываются в одной и той же области и пространственно не разделяются, в результате невозможно обнаружить область, где проходят токи смещения. В этом существенное отличие диффузионной емкости от барьерной емкости *р*-*п*-перехода и от емкости обычного конденсатора.

#### Основные понятия

**Варикан** — обратносмещенный полупроводниковый диод, предназначенный для применения в качестве элемента с электрически управляемой емкостью. У варикапов нормируют (и обеспечивают при производстве) емкость р-п-перехода при определенном напряжении смещения на нем и добротность. При увеличении обратного напряжения емкость варикапа уменьшается по закону

$$
C_{\text{Gap}} = \frac{C_{\text{Gap}(0)}}{\left(1 + \frac{U_{\text{oop}}}{U_k}\right)^m}
$$

где  $C_{6ap}$  — барьерная емкость *p*—*n*-перехода;  $C_{6ap(0)}$  — емкость *p*—*n*-перехода при нулевом обратном напряжении;  $U_k$  — контактная разность потенциалов;  $U_{\text{ofn}}$  — обратное напряжение на варикапе; *m* — коэффициент, зависящий от типа варикапа,  $m = 0, 3...0, 5$ .

К основным параметрам варикапа относят следующие.

Общая емкость варикапа  $C_{\rm B}$  — емкость, измеренная при определенном обратном напряжении.

Коэффициент перекрытия по емкости:  $K_{\text{n}} = C_{\text{B max}}/C_{\text{B min}}$  — отношение емкостей варикапа при двух крайних значениях обратного напряжения  $(K_n = 5...8$  раз).

Обратный ток  $I_{\text{ob}}$  — постоянный ток, протекающий через варикап в обратном направлении при заданном обратном напряжении. На рис. 2.15 приведена ВФХ р-п-перехода варикапа.

При увеличении обратного напряжения барьерная емкость уменьшается. Диффузионная емкость варикапа увеличивается при возрастании прямого

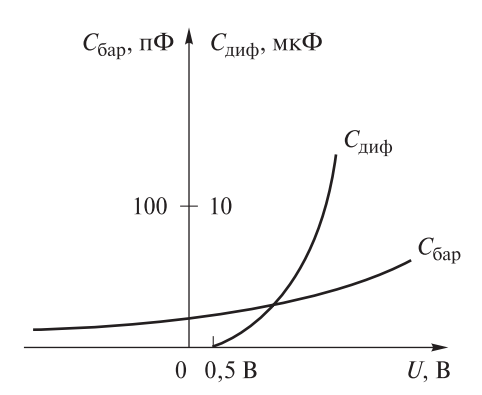

Рис. 2.15. Вольт-фарадные характеристики р-п-перехода варикапа

напряжения (см. рис. 2.15).

#### Экспериментальная часть

Принципиальная схема лабораторного макета для измерения ВФХ р-пперехода приведена на рис. 2.16.

На варикап VD1 с источника питания через резистор R1 подается напряжение сначала в обратном направлении, т. е. на разъем  $XT1$  подается «плюс», а на разъем XT2 «минус». При этом барьерная емкость варикапа уменьшается с увеличением обратного напряжения. Изменение барьерной емкости варикапа измеряют с помощью измерителя емкости,

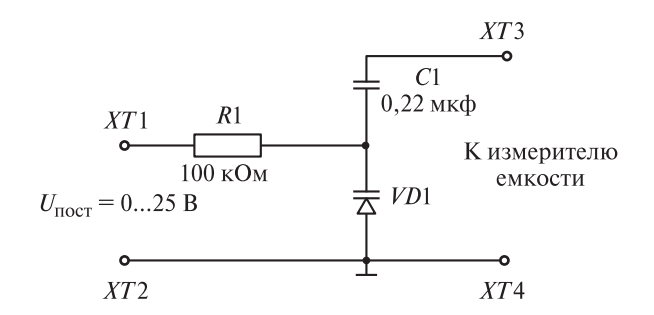

**Рис. 2.16.** Принципиальная схема лабораторного макета

например, мультиметра типа MastechMS8268 или его аналога. После получения экспериментальных данных при изменении обратного напряжения на варикапе от 0 до 25 В проводят измерения емкости при прямом напряжении. Для этого изменяют полярность подключения источника питания и проводят измерение при изменении напряжения в прямом направлении от 0 до 1 В.

Подготовить оборудование к выполнению лабораторной работы.

Объектом исследования является вариакап типа КВ103А или его аналог, установленный на макетной плате вместе с нагрузочным резистором *R*1 и разделительной емкостью большого номинала *C*1 (см. рис. 2.16). Разделительная емкость *C*1 служит для предотвращения поступления постоянного тока на ее измеритель. Поскольку емкость *С*1 подсоединена последовательно с варикапом и имеет большой номинал, ее влияние на процесс измерения будет незначительным.

Используемые приборы и оборудование:

- источник питания типа АТН-2031 или его аналог 1 шт.;
- лабораторный макет 1 шт.;
- мультиметр типа Mastech MS8268 или его аналог;
- соединительные провода.

Для выполнения лабораторной работы собирают стенд, состоящий из источника постоянного тока (см. рис. 2.11), лабораторного макета, мультиметра и соединительных проводов.

Перед выполнением лабораторной работы необходимо подготовить источник питания: включить его в сеть, убедиться, что отжаты все кнопки стабилизации напряжения и тока, ручки повернуты против хода часовой стрелки до упора.

Собрать электрическую схему в соответствии с принципиальной схемой, представленной на рис. 2.16:

1) подключить источник питания к лабораторному макету, для этого плюсовое гнездо блока питания соединить проводом с соответствующим выводом макета, обозначенным *XT*1 ( $U_{\text{op}} = 0...25$  B). Минусовое гнездо источника постоянного тока соединить с соответствующим выводом макета, обозначенным как «Земля» ⊥ (*XT*2);

2) подключить мультиметр к лабораторному макету, для этого один провод мультметра подключить к выводу макета, обозначенному как «Земля» ⊥(*XT*2), а второй провод мультиметра подключить к выводу макета, обозначенному *XT*3 (*U*c), и переключить мультиметр в режим измерения емкости. При этом необходимо убедиться, что провода вставлены в мультиметр в соответствующие гнезда (один провод в гнездо COM, второй — в гнездо, имеющее обозначение емкости).

После завершения сборки схемы преподаватель проверит правильность подключения.

Категорически запрещается включать источник питания без разрешения преподавателя.

Порядок выполнения лабораторной работы при измерении барьерной емкости.

1. Включить источник питания. Перед включением убедиться, что обе ручки регулятора напряжения повернуты против хода часовой стрелки до упора.

2. Нажать на источнике питания кнопку включения ограничения тока DCSET. Ручку регулировки тока повернуть по ходу часовой стрелки и установить ограничение тока 0,1 А. При этом убедиться, что напряжение на источнике питания равно нулю.

3. Записать в журнал значение емкости, показываемое мультиметром при нулевом обратном напряжении.

4. Нажать на источнике питания копку подключения напряжения к гнездам источника питания и установить напряжение 2 В.

5. Записать в журнал значение емкости, показываемое мультиметром при установленном обратном напряжении.

6. Далее увеличивать обратное напряжение на источнике питания в соответствии со значениями, указанными в табл. № 1 журнала лабораторных работ, до достижения 25 В и записывать значения емкости в журнал для каждого напряжения.

7. После измерения последнего значения отжать на источнике питания кнопку DCOUT и повернуть ручку регулировки напряжения против хода часовой стрелки до упора (установить 0).

Порядок выполнения лабораторной работы при измерении диффузионной емкости.

1. Поменять полярность напряжения, подаваемого на варикап путем переключения соединительных проводов. Убедиться, что напряжение на источнике питания равно нулю.

2. Нажать на источнике питания кнопку DCOUT.

3. Провести замеры изменения емкости варикапа при подаче прямого напряжения от 0 до 0,8 В с шагом 0,1 В. Для плавной регулировки напряжения использовать нижнюю ручку регулировки напряжения на источнике питания. Результаты измерения внести в журнал.

### Во избежание выхода из строя варикапа категорически запрещается устанавливать напряжение более 0.8 В.

### Завершение работы

После завершения эксперимента выключить питание всех приборов, соблюдая следующий порядок:

1) убедиться, что обе ручки ругулировки напряжения на блоке питания повернуты в крайнее левое положение (против хода часовой стрелки до упора);

2) выключить блок питания:

3) выключить мультиметр;

4) разобрать схему.

### Обработка результатов измерений

После проведения измерений выполнить необходимые расчеты и построения в следующем порядке.

1. Рассчитать коэффициент перекрытия по емкости  $K_C$ .

2. Рассчитать теоретическое значение изменения барьерной емкости для всех экспериментальных значений обратного напряжения.

3. Построить ВФХ исследуемого варикапа для рассчитанных и экспериментальных значений (первая кривая — экспериментальная для барьерной емкости, вторая — теоретическая для барьерной емкости, третья — экспериментальная для диффузионной емкости).

4. В выводах объяснить возможные причины расхождения теоретических и экспериментальных кривых на графике.

### Содержание отчета

Отчет должен должен быть оформлен в виде журнала лабораторных работ. Содержание отчета:

1) цель и задачи работы:

- 2) ответы на контрольные вопросы;
- 3) принципиальная электрическая схема макета;
- 4) расчетные значения;
- 5) график ВФХ;
- 6) выволы.

## Контрольные вопросы и задания

1. Какие полупроводниковые диоды называются варикапами?

2. Объясните назначение варикапа, поясните принцип его работы.

3. Перечислите основные параметры варикапов.

4. Как изменится емкость варикапа при увеличении обратного напряжения?

5. Объясните физическую суть изменения емкости варикапа при увеличении обратного напряжения.

6. Что такое коэффициент перекрытия?

7. Можно ли использовать в качестве варикапа обычный полупроводниковый диод или, например, коллекторный (эмиттерный) переход биполярного транзистора?

8. Как экспериментально снять вольт-фарадную характеристику варикапа?

9. Как изменится емкость варикапа при увеличении прямого напряжения?

10. Как называется емкость, измеряемая при прямом напряжении на варикапе?

11. Как называется емкость, измеряемая при обратном напряжении на варикапе?